#### **BAB III**

#### **ANALISIS DAN PERANCANGAN SISTEM**

#### **3.1 Analisis Sistem**

Analisis sistem dengan pengumpulan data yang dilakukan dengan cara Analisa terhadap proses yang terjadi di Sekretariat Dinas Pendidikan Kabupaten Gresik adalah proses diposisi surat menyurat yang masih manual. Permasalahan yang sering teejadi di Dinas Pendidikan Kabupaten Gresik yaitu proses alur surat menyurat yang sering tidak sesuai dengan prosedur sehingga mengakitbatkan banyak surat yang hilang.

Adapun standar operasional prosedur surat menyurat pada Dinas Pendidikan Kabupaten Gresik adalah sebagai berikut :

- 1. Surat diterima oleh bidang kesekretariatan.
- 2. Sekretariat memasukkan data ke Microsoft excel.
- 3. Sekretariat membuat disposisi surat dan menyerahkan kepada sekretaris dinas pendidikan.
- 4. Sekretaris dinas pendidikan menyerahkan kembali kepada sekretariat.
- 5. Sekretariat mengarsipkan file dan mencatat dibuku agenda.
- 6. Sekretariat memberikan surat sesuai arahan sekretaris.

#### **3.1.1 Diagram Alur** *(Flowchart)*

Alur pendisposisian surat masuk dan keluar di Dinas Pendidikan Kabupaten Gresik, untuk surat masuk dapat dilihat di Gambar 3.1 dan surat keluar dapat dilihat di gambar 3.2.

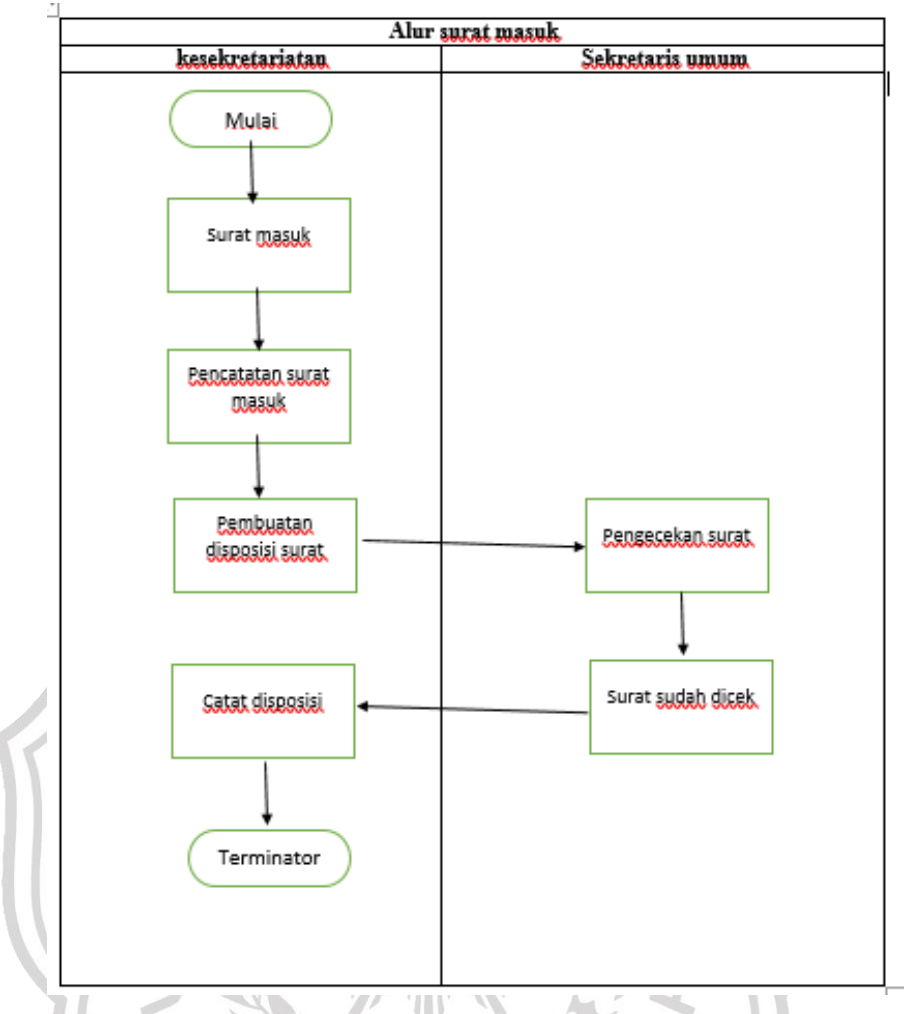

**Gambar 3.1.** Flowchart Proses Surat Masuk

Surat masuk diterima oleh bidang kesekretariatan Dinas Pendidikan, semua surat akan dicatat pada Microsoft excel dan dibuatkan disposisi surat. Surat masuk yang telah dibuatkan disposisi akan diberikan kepada sekretaris umum dinas pendidikan untuk dicek dan ditujukan kepada yang dituju. Setelah itu sekretariat mencatat disposisi yang telah dibuat oleh sekretaris umum dan mengirimkan surat ke bidang yang ditujukan. Surat masuk yang sudah dibuatkan disposisi akan diterima oleh sekretariat dari Bidang Manajemen Pendidikan, Bidang Pendidik Dan Tenaga Kependidikan, Bidang PAUD dan Non Formal, Bidang Pendidikan Dasar, Bidang Keuangan Dan Kepala Dinas.

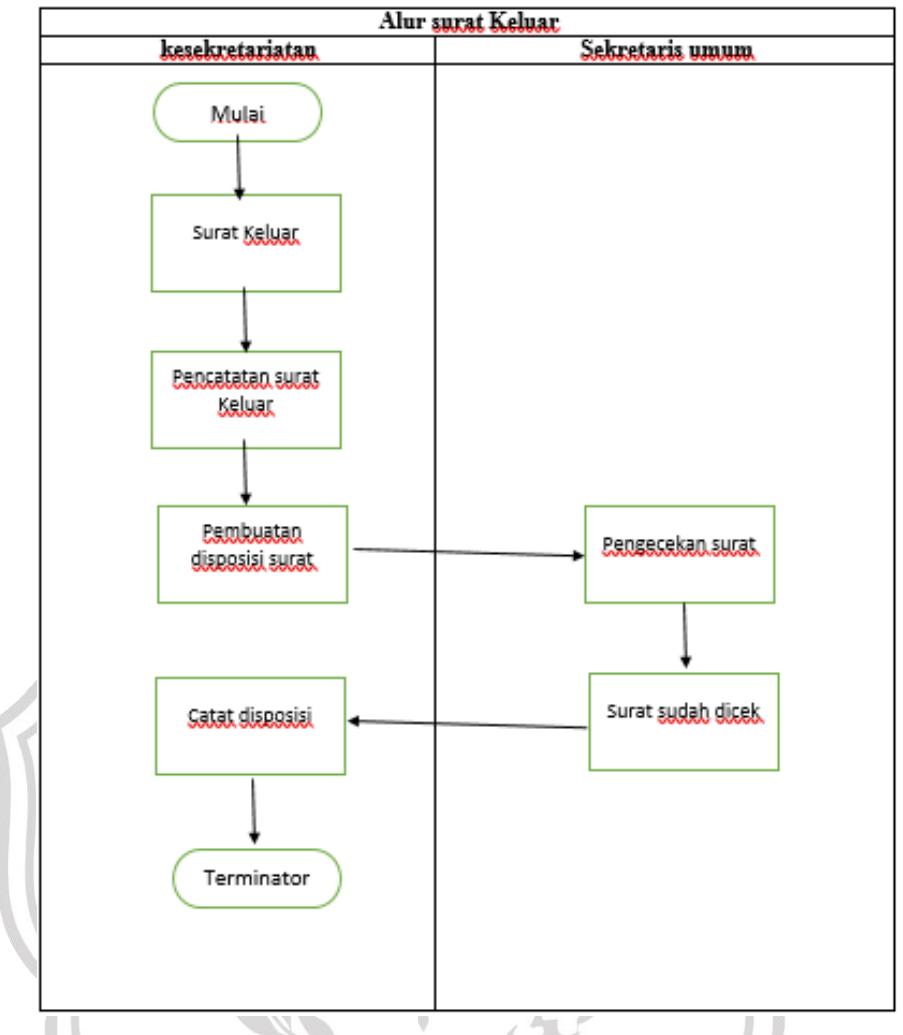

**Gambar 3.2** Alur Proses Surat Keluar

Surat keluar juga diterima oleh sekretariat melalui Bidang Manajemen Pendidikan, Bidang Pendidik Dan Tenaga Kependidikan, Bidang PAUD dan Non Formal, Bidang Pendidikan Dasar, Bidang Keuangan dan diberikan kepada Kepala Dinas Pendidikan untuk dicek dan diberikan lagi ke sekretariat untuk dikirimkan keluar.

### **3.2 Hasil Analisis**

Hasil analisis yang terkumpul dari proses kerja praktek adalah :

- 1. Data Surat Masuk
- 2. Data Surat Keluar
- 3. Disposisi Surat
- 4. Cetak Disposisi Surat :
	- a. Cetak Disposisi Surat Masuk
	- b. Cetak Disposisi Surat Keluar

#### **3.3 Analisis Kebutuhan Sistem**

Dari gambaran umum sistem tersebut dapat ditentukan kebutuhan – kebutuhan untuk pembangunan sistem Disposisi Surat sebagai berikut :

- 1. Proses pendisposisian surat masuk
- 2. Proses pendisposisian surat keluar
- 3. Proses cetak laporan

Proses cetak laporan dapat terjadi ketika file – file yang telah tersimpan dalam *database* dilakukan perintah cetak yang akan menghasilkan keluaran berupa laporan, ada 2 sub proses dari proses cetak laporan :

1. Surat Masuk

Laporan surat masuk adalah berisi detail surat masuk.

Surat keluar

Laporan surat keluar adalah berisi detail surat keluar.

- 4. Sistem pendisposisian srat masuk dan keluar mempunyai 3 *User*, yakni :
	- 1. Kesekretariatan : kesekretariatan memiliki hak akses penuh pada sistem.
	- 2. Sekretaris : sekretaris umum tidak memiliki hak akses penuh pada sistem.
	- 3. Kepala dinas : kepala dinas tidak memiliki hak akses penuh pada sistem.

#### **3.4 Spesifikasi Kebutuhan Perangkat**

:

Dalam melakukan analisis dan perancangan pada sebuah sistem diperlukan perangkat keras (*hardware)* dan perangkat lunak *(software)* sebagai berikut

#### **3.4.1 Spesifikasi Perangkat Keras** *(Hardware)*

Sistem perangkat keras *(hardware)* adalah komponen – komponen penukung kinerja dari sistem komputer. Adapun spesifikasi perangkat keras yang dipakai dalam membuat sistem disposisi surat di Dinas Pendidikan Kabupaten Gresik adalah :

- *1. Processor Pentium T4300 @2.10GHz*
- *2. Memori RAM 2GB*
- *3. Hardisk 500 GB*
- *4. Mouse*
- *5. Keyboard*
- *6. Monitor*

#### **3.4.2 Spesifikasi Perangkat Lunak** *(Software)*

Perangkat lunak*(Software)* adalah suatu sistem yang terkomputerisasi berupa program – program yang berfungsi menjalankan perangkat keras yang diperlukan pada pembuatan sistem disposisi surat pada dinas pendidikan kabupaten gresik adalah sebagai berikut :

#### **1. Sistem Operasi Windows 7**

#### **2. Xampp**

XAMPP adalah sebuah paket perangkat lunak (software) komputer yang sistem penamaannya diambil dari akronim kata Apache, MySQL (dulu) / MariaDB (sekarang), PHP, dan Perl. Sementara imbuhan huruf "X" yang terdapat pada awal kata berasal dari istilah cross platform sebagai simbol bahwa aplikasi ini bisa dijalankan di empat sistem operasi berbeda, seperti OS Linux, OS Windows, Mac OS, dan juga Solaris.

**3. Visual Studio Code**

*Visual Studio Code (VS Code)* adalah sebuah teks editor multiplatform yang komplit dan handal buatan Microsoft. Selain tersedia untuk Windows, *Visual Studio Code (VS Code)* juga tersedia untuk versi Linux dan Mac. Teks editor mendukung banyak bahasa pemrograman seperti JavaScript, Typescript, dan Node.js, serta bahasa pemrograman lainnya dengan bantuan plugin yang dapat dipasang di Visual Studio Code seperti *C++, C#, Python, Go, Java*, dan Bahasa pemrograman lainnya.

#### **4. Microsoft visio**

*Microsoft Visio* merupakan salah satu aplikasi yang digunakan untuk membuat diagram, diagram alir (*flowchart),* brainstorm, dan skema jaringan. Aplikasi ini menggunakan grafik vektor untuk membuat diagram - diagramnya.

#### **5. Google chrome**

*Google Chrome (Internet Explorer)* merupakan aplikasi yang digunakan untuk menampilkan hasil keluaran sistem di layar *monitor*.

#### **6. CASE Studio 2**

Case studio adalah alat pemodelan basis data yang sangat profesional dan dapat diubahsuai, memungkinkan perancang dan pengembang basis data menciptakan dan mempertahankan diagram Hubungan Entitas (DHD) dan Diagram Arus Data (DAD), serta secara otomatis menghasilkan skrip SQL untuk berbagai basis data. Case studio juga dapat digunakan untuk membuat Entity Relation Diagram (ERD)

#### **3.5 Perancangan Sistem**

#### **3.5.1** *Diagram Konteks*

*Contex diagram* sistem yang dibangun terlihat seperti gambar dibawah ini :

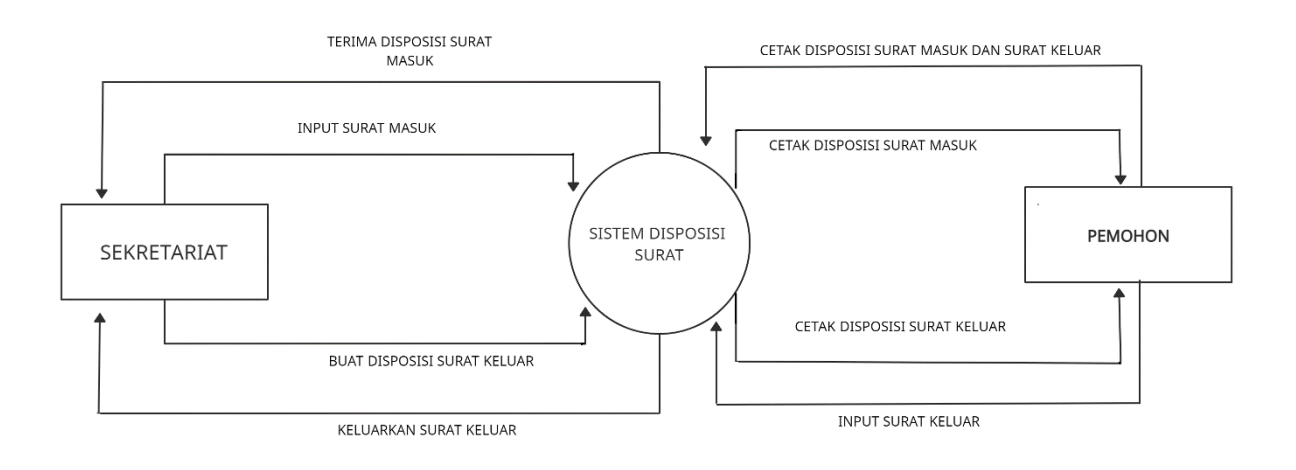

**Gambar 3.3** *Diagram Konteks* Sistem Disposisi Surat

Gambar 3.3 menggambarkan diagram konteks sistem Disposisi surat yaitu entitas luar yang berhubungan dengan sistem disposisi surat masuk dan keluar meliputi bagian sekretariat, penerima dan pemohon (Kepala Dinas, Bidang Pendidik Dan Tenaga Kependidikan, Bidang Pendidikan Dasar, Bidang Sub Bagian Umum Dan Kepegawaian, Sub Bagian Keuangan, Sub Bagian Pelaporan, Bidang Manajemen Pendidikan, Bidang Paud Dan Non Formal).

Sistem ini menerima input data awal dari sekretariat berdasarkan surat masuk yang diterima dan menerima input surat keluar yang akan dikeluarkan.

Sistem ini akan menghasilkan keluaran berupa informasi mengenai semua surat yang telah beredar, sehingga apabila ada permasalahan dalam surat mengenai peredarannya, maka bisa dilihat di sistem ini apakah surat tersebut sudah pernah beredar apa belum.Entitas Sekretariat dapat melakukan pencatatan surat masuk dan keluar pada sistem.

Entitas penerima dan pemohon (Kepala Dinas, Bidang Pendidik Dan Tenaga Kependidikan, Bidang Pendidikan Dasar, Bidang Sub Bagian Umum Dan Kepegawaian, Sub Bagian Keuangan, Sub Bagian Pelaporan, Bidang Manajemen Pendidikan, Bidang Paud Dan Non Formal) hanya dapat melakukan permintaan mencetak surat mengenai surat masuk dan surat keluar.

#### **3.5.2 Diagram Berjenjang**

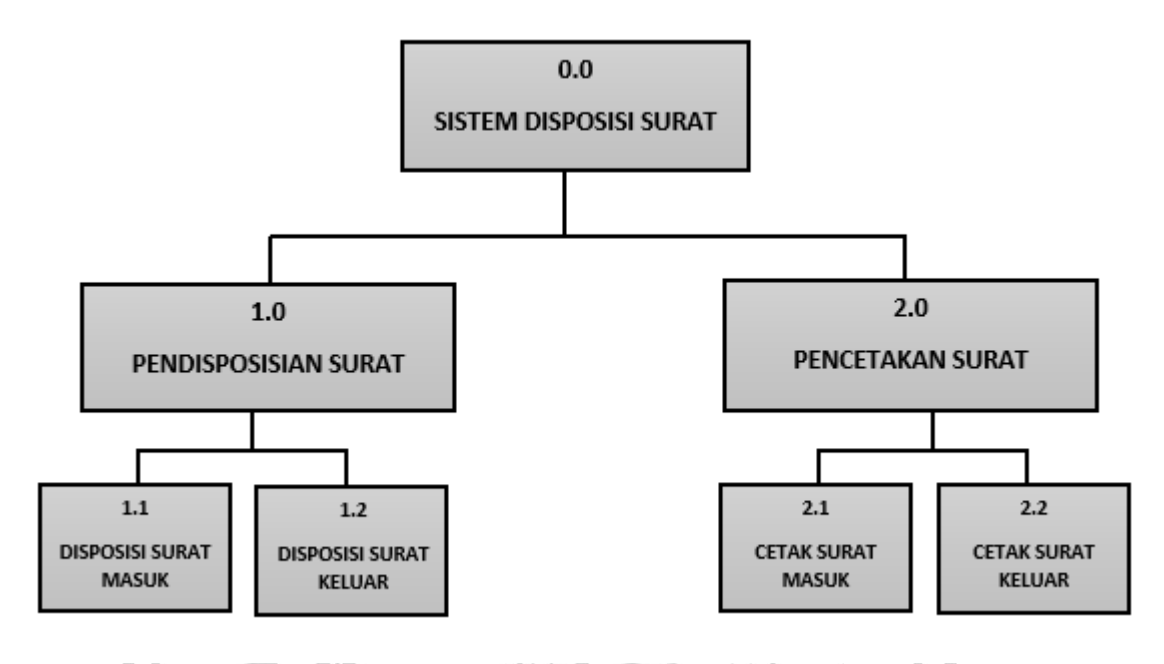

#### **Gambar 3.4** Diagram Berjenjang Sistem Disposisi Surat

Pada gambar 3.4 memperlihatkan diagram berjenjang dari sistem yang terdiri dari 3 level yang diantaranya :

- 1. Top level : sistem disposisi surat
- 2. Level 0 : merupakan hasil break down dari proses global sistem yang menjadi beberapa sub proses yaitu :
	- 1. Proses Pendisposisian surat

Proses Pendisposisian surat masuk yang pertama adalah sekretariat menerima surat masuk untuk dicek, kemudian diinputkan datanya (nomor surat, asal surat, no agenda, isi surat, tanggal surat, perihal surat) dan *upload file* berkas surat masuk. Setelah input surat masuk, sistem akan menampilkan informasi surat yang telah diinputkan berupa

no agenda surat, nomer surat, perihal surat, asal surat, tanggal, dan aksi edit atau hapus.

2. Proses pencetakan surat

Proses pencatatan surat yang pertama sekretariat menerima surat keluar kemudian diinputkan datanya nomor surat, asal surat, no agenda, isi surat, tanggal surat, perihal surat) dan *upload file* berkas surat keluar Setelah input surat keluar, sistem akan menampilkan informasi surat yang telah diinputkan berupa no agenda surat, nomer surat, tanggal surat, aksi edit dan hapus.

3. Level 1 : merupakan sub proses dari beberapa proses pada level 0 yang menggambarkan beberapa proses detail yaitu :

Hasil dari sub proses pada proses pendisposisian surat yaitu

- 1. Disposisi Surat masuk
- 2. Disposisi Surat Keluar

Hasil dari sub proses pada proses pencetakan surat yaitu

- 1. Cetak surat masuk
- 2. Cetak surat keluar

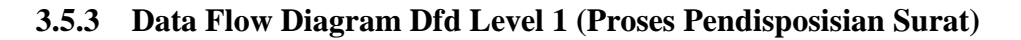

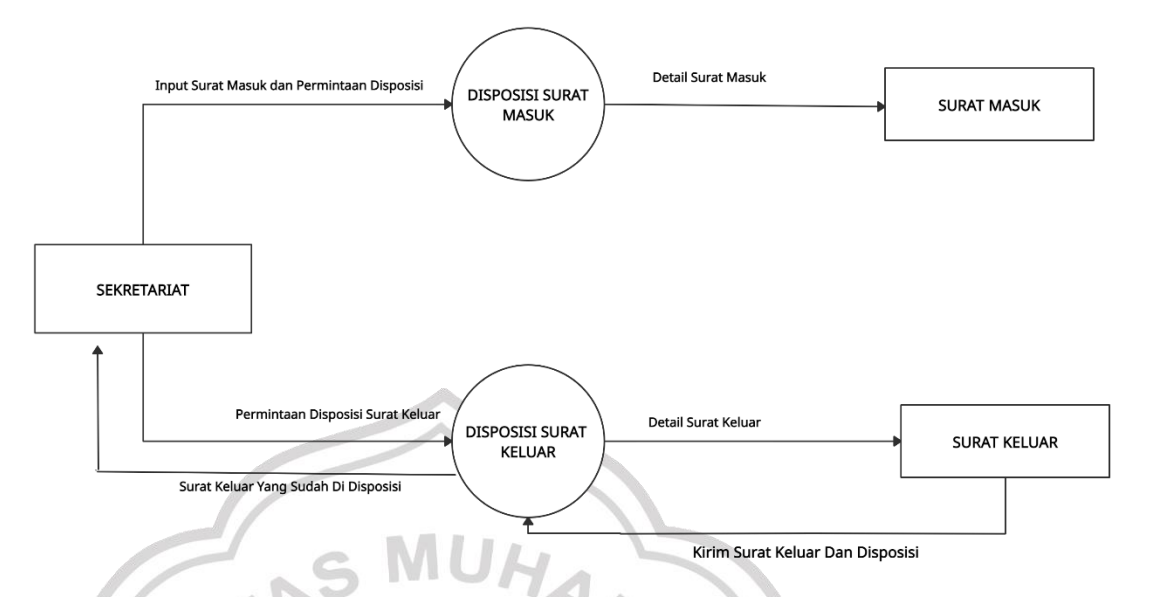

**Gambar 3.5** DFD Level 1 (Proses disposisi surat)

1. Proses pendisposisian surat masuk

Pada proses ini entitas sekretariat mencatat surat masuk dari proses berupa data Surat Masuk yang disimpan pada penyimpanan Data Surat Masuk serta meminta untuk surat masuk di disposisi oleh bagian yang berwenang.

2. Proses pendisposisian surat keluar

Pada proses ini entitas Sekretariat mencatat permintaan disposisi surat keluar pada yang berwenang lalu yang berwenang mengirimkan surat keluar dan disposisi kepada sekretariat untuk dikirimkan kepada tujuan surat.

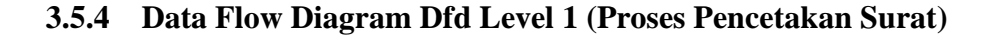

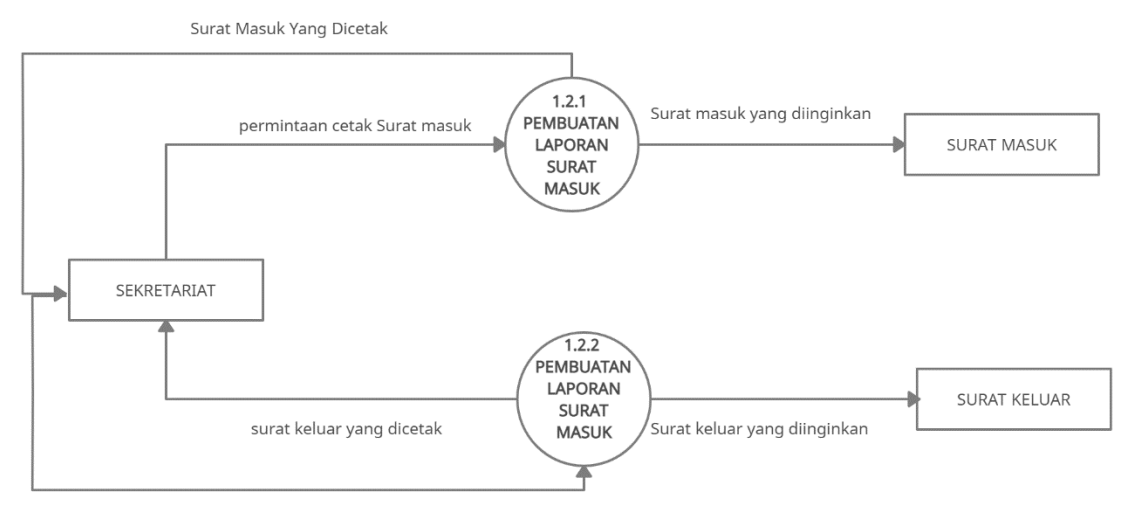

Permintaan cetak surat keluar

**Gambar 3.6** Level 1 (proses pencetakan surat)

Gambar 3.6 menggambarkan DFD Level 1 ( Proses Pencetakan Surat ) yaitu :

1. Proses Cetak Surat Masuk

Proses ini membutuhkan masukan data Surat Masuk dari penyimpanan Data Surat Masuk. Entitas Pemohon dapat melakukan permintaan cetak surat masuk dan keluaran berupa Laporan Surat Masuk yang telah dicetak.

2. Proses Cetak Surat Keluar

Proses ini membutuhkan masukan data Surat Keluar dari stored Data Surat Keluar. Entitas Pemohon dapat melakukan permintaan cetak surat keluar dan keluaran berupa Laporan Surat keluar yang telah dicetak.

#### **3.5.5 Hak Akses Sistem**

Hak akses sitem merupakan suatu aturan yang digunakan untuk membagi informasi yang dapat diliha, diubah maupun diedit oleh suatu *user* yang dapat mengakses sistem.

Hak akses dalam sistem diposisi surat pada Dinas Pendidikan Kabupaten Gresik hanya memiliki satu akses yaitu untuk Sekretariat. Sekretariat ini dapat melakukan pencatatan dan menghapus surat masuk

dan keluar, serta dapat melihat semua laporan surat masuk dan keluar yang sudah tercatat pada sistem.

#### **3.6** *Database* **Sistem Disposisi Surat**

#### **3.6.1** *Erd (Entity Relation Diagram)*

Dalam *entity relationship diagram* sistem disposisi surat di Dinas Pendidikan Kabupaten Gresik terdiri dari 5 tabel yang saling berelasi dimana data dari table tersebut sebagai inputan interface yang kemudian diolah kedalam sistem untuk melakukan manajemen surat.

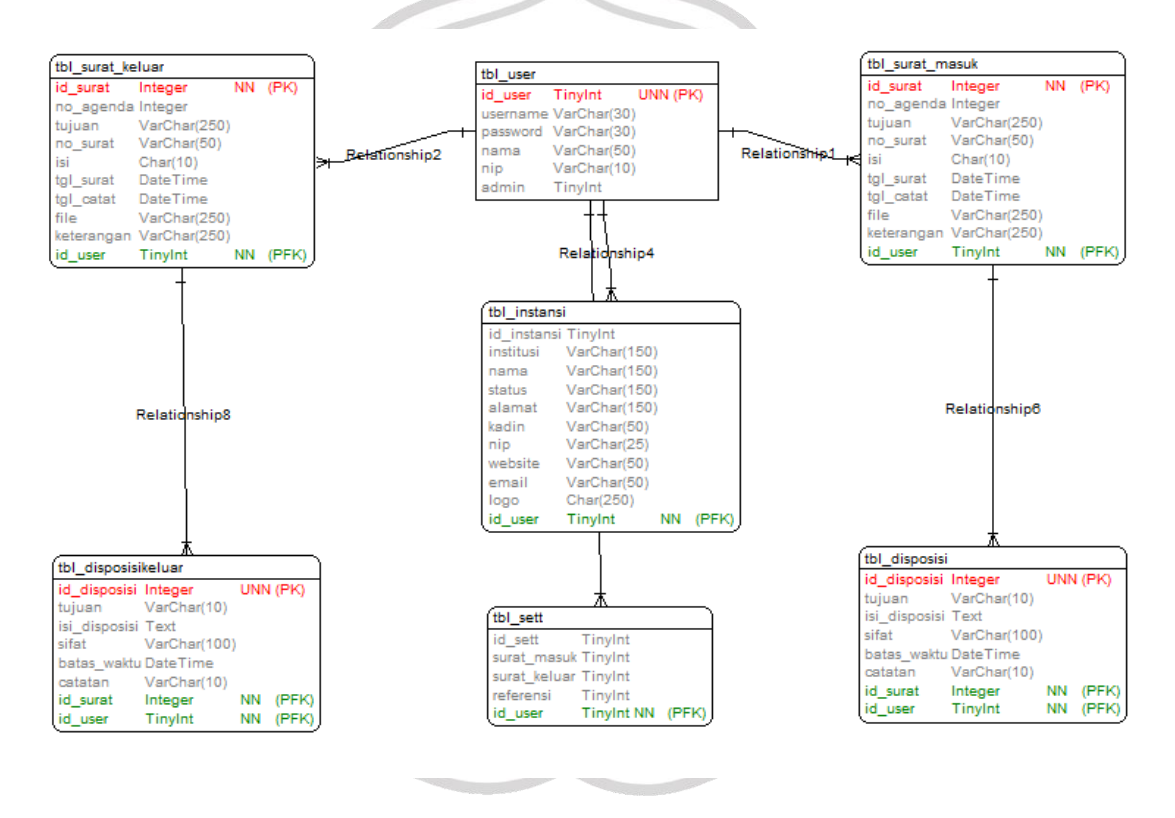

**Gambar 3.7** ERD Sistem Disposisi Surat

#### **3.6.2 Daftar Tabel**

Adapun bentuk table yang digunakan dalam sistem disposisi surat di dinas pendidikan kabupaten gresik adalah sebagai berikut :

#### **3.6.2.1 Tabel Surat Masuk**

Table ini digunakan untuk menyimpan data berupa surat masuk.

| Nama_Field   | <b>Type Data</b> | Length | Keterangan |
|--------------|------------------|--------|------------|
| Id_Surat     | Interger         | 10     | Primarykey |
| No_Agenda    | Interger         | 10     | Not Null   |
| No_Surat     | Varchar          | 50     | Not Null   |
| Asal_Surat   | Varchar          | 250    | Not Null   |
| Isi          | Mediumtext       |        | Not Null   |
| Tgl_Surat    | Date             |        | Not Null   |
| Tgl_Diterima | Date             |        | Not Null   |
| File         | Varchar          | 250    | Not Null   |
| Keterangan   | Varchar          | 250    | Not Null   |
| Id User      | Tinyint          | 2      | Not Null   |

**Table 3.1** Deskripsi Tabel Surat Masuk.

# **3.6.2.2 Tabel Surat Keluar**

Table ini digunakan untuk menyimpan data berupa surat keluar.

 $MU/$ 

| Nama_Field      | <b>Type Data</b> | Length         | Keterangan |
|-----------------|------------------|----------------|------------|
| <b>Id</b> Surat | Interger         | 10             | Primarykey |
| No_Agenda       | Interger         | 10             | Not Null   |
| No Surat        | Varchar          | 50             | Not Null   |
| Asal_Surat      | Varchar          | 250            | Not Null   |
| Isi             | Mediumtext       |                | Not Null   |
| Tgl_Surat       | Date             |                | Not Null   |
| Tgl_Catat       | Date             |                | Not Null   |
| File            | Varchar          | 250            | Not Null   |
| Keterangan      | Varchar          | 250            | Not Null   |
| Id User         | Tinyint          | $\overline{c}$ | Not Null   |

**Tabel 3.2 Deskripsi Table Surat Keluar** 

### **3.6.2.3 Tabel Disposisi**

Tabel ini untuk menyimpan data berupa keterangan disposisi.

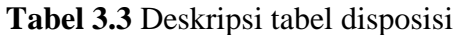

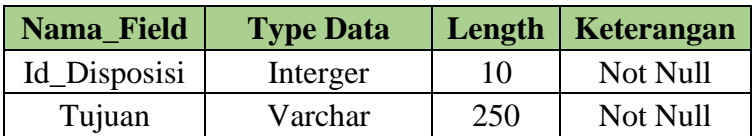

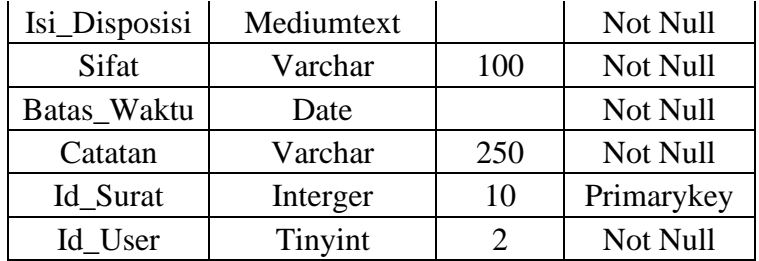

### **3.6.2.4 Tabel Disposisi Keluar**

Tabel ini untuk menyimpan data berupa keterangan disposisi surat keluar.

| Nama_Field    | <b>Type Data</b> | Length | Keterangan |
|---------------|------------------|--------|------------|
| Id_Disposisi  | Interger         | 10     | Not Null   |
| Tujuan        | Varchar          | 250    | Not Null   |
| Isi_Disposisi | Mediumtext       |        | Not Null   |
| Sifat         | Varchar          | 100    | Not Null   |
| Batas_Waktu   | Date             |        | Not Null   |
| Catatan       | Varchar          | 250    | Not Null   |
| Id Surat      | Interger         | 10     | Primarykey |
| Id User       | Tinyint          |        | Not Null   |
|               |                  |        |            |

**Tabel 3.4** Deskripsi tabel disposisi keluar

# **3.6.2.5 Tabel Deskripsi Instansi**

Tabel ini untuk mengatur nama, logo, alamat instansi.

**Tabel 3.5** Deskripsi Tabel Instansi

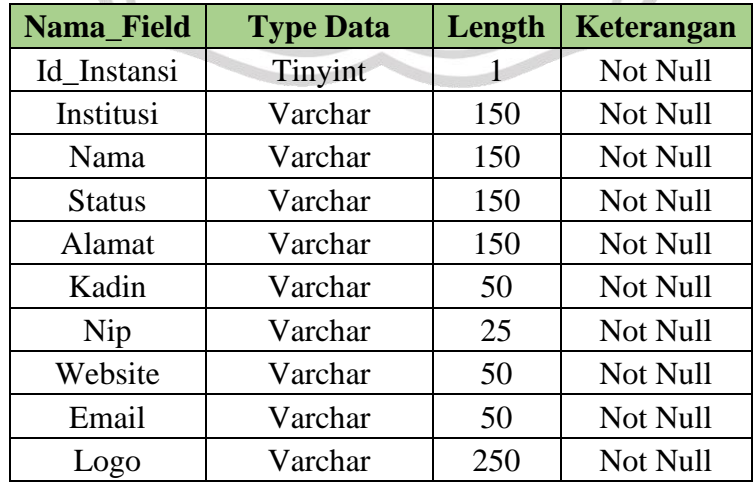

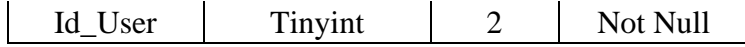

#### **3.6.2.6 Tabel Sett**

Tabel ini untuk menampilkan berapa banyak data yang ingin ditampilkan pada sistem

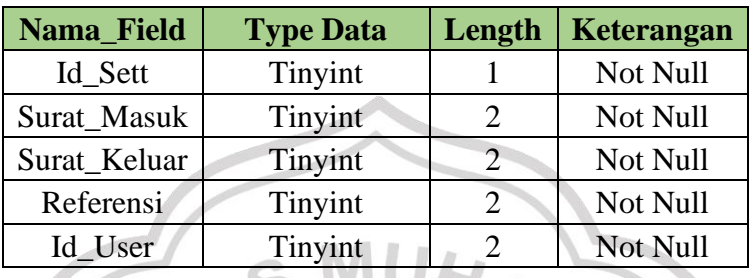

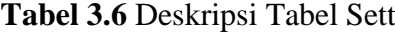

# **3.6.2.7 Tabel User**

Z

Tabel ini digunakan untuk menyimpan username dan password yang digunakan untuk login pada sistem.

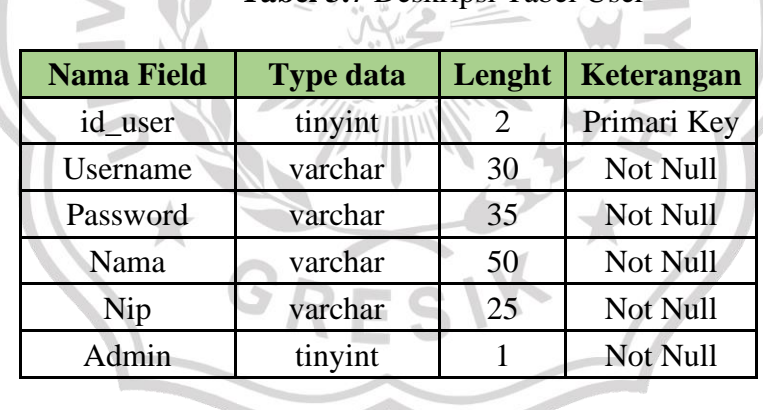

# **Tabel 3.7 Deskripsi Tabel User**

#### **3.7 Desain Antar Muka**

#### **3.7.1** *Form Login*

Halaman login pada gambar 3.8 ini digunakan untuk keamanan sistem. Halaman login bisa dilihat pada gambar 3.8

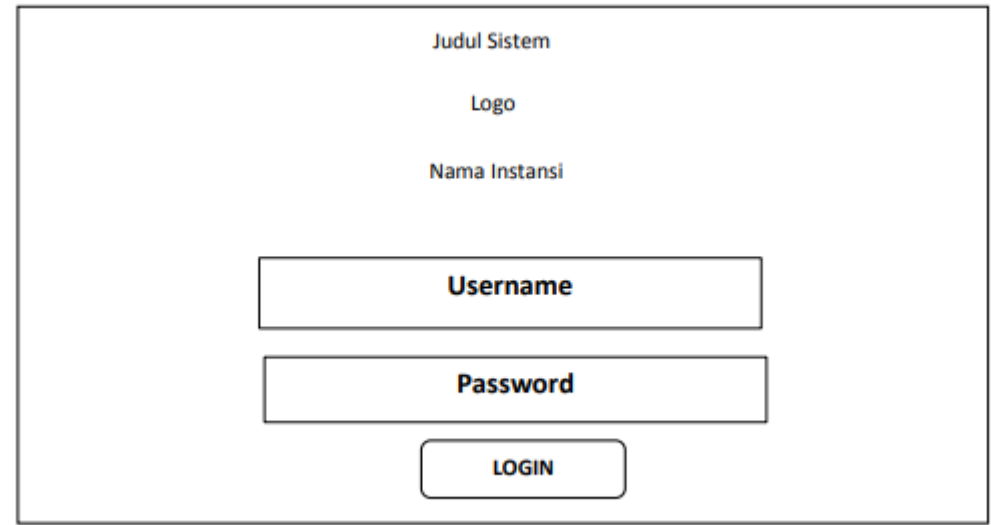

**Gambar 3.8** Form Login Sistem Disposisi Surat

## **3.7.2 Halaman Menu Utama**

Halaman menu utama merupakan tampilan awal dari sebuah sistem yang didalamnya terdapat beberapa menu untuk melakukan pencatatan surat masuk, surat keluar dan laporan surat. Halaman menu utama dapat dilihat pada gambar 3.9.

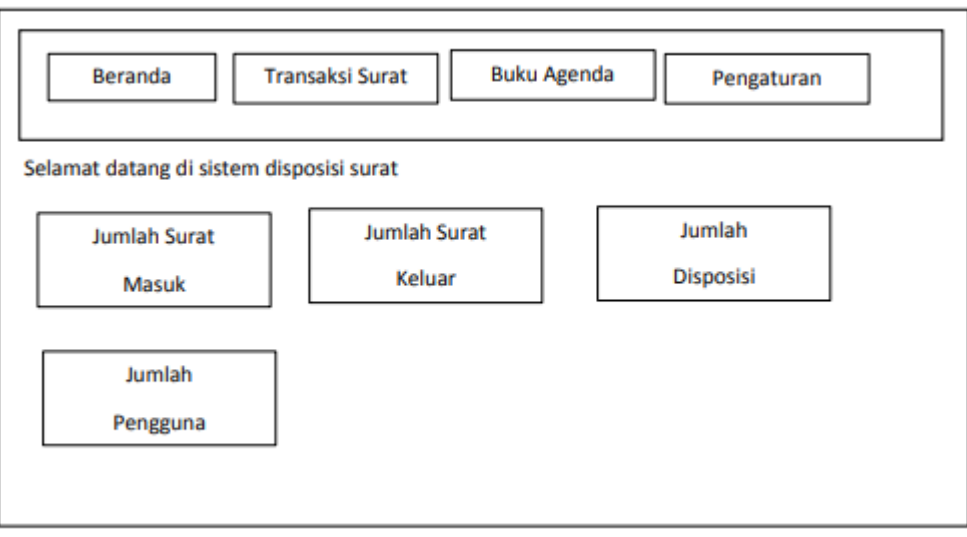

**Gambar 3.9** Halaman Utama Sistem Disposisi Surat

# **3.7.3 Halaman Surat Masuk**

Halaman surat masuk digunakan untuk melihat informasi dan mencatat surat masuk. Halaman surat masuk dapat dilihat pada gambar 3.10. 定

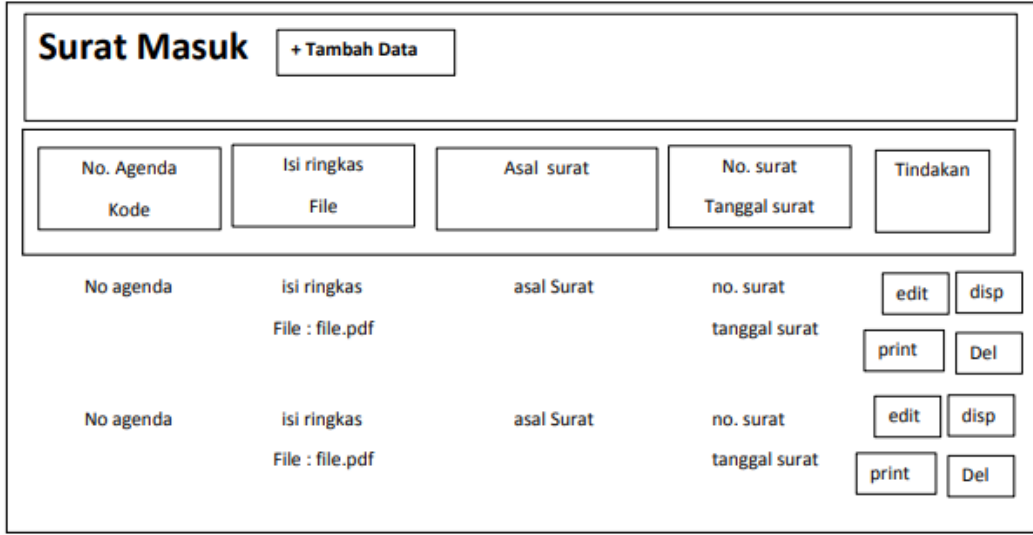

**Gambar 3.10** Halaman Surat Masuk Sistem Disposisi Surat

#### **3.7.4 Halaman Surat Keluar**

Halaman surat keluar digunakan untuk melihat informasi dan mencatat surat keluar. Halaman surat keluar dapat dilihat pada gambar 3.11.

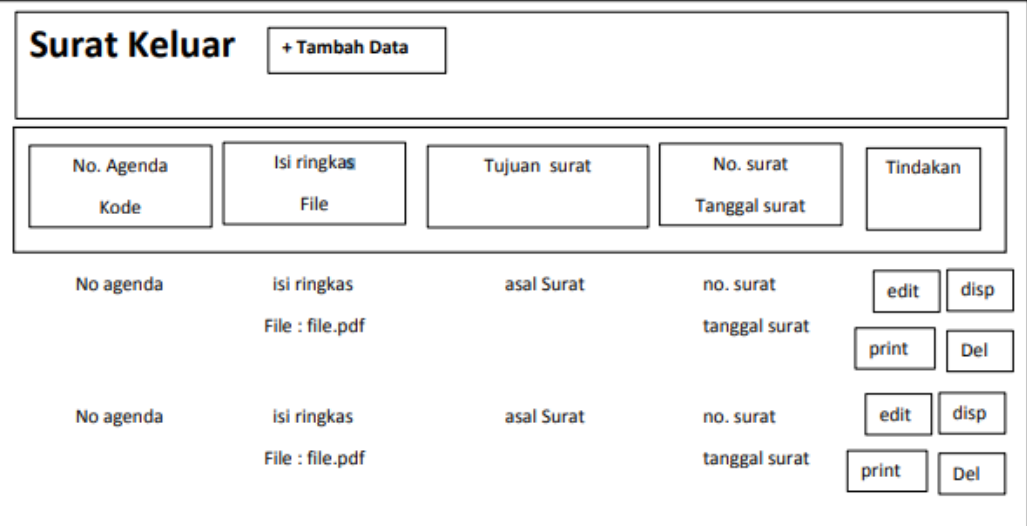

**Gambar 3.11** Halaman Surat Keluar Sistem Disposisi Surat

### **3.7.5 Halaman Tambah Data Surat Masuk**

Halaman tambah data surat masuk digunakan untuk menginputkan data surat masuk. Halaman tambah data surat masuk dapat dilihat pada gambar 3.12.

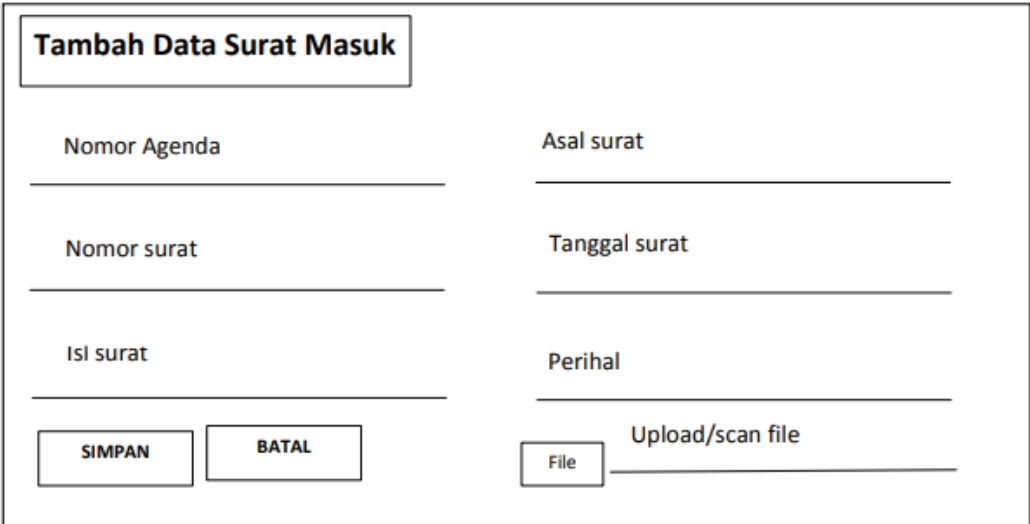

**Gambar 3.12** Halaman Tambah Data Surat Masuk

#### **3.7.6 Halaman Tambah Data Surat Keluar**

Halaman tambah data surat keluar digunakan untuk memasukkan data surat keluar. Halaman tambah data surat keluar dapat dilihat pada gambar 3.13.

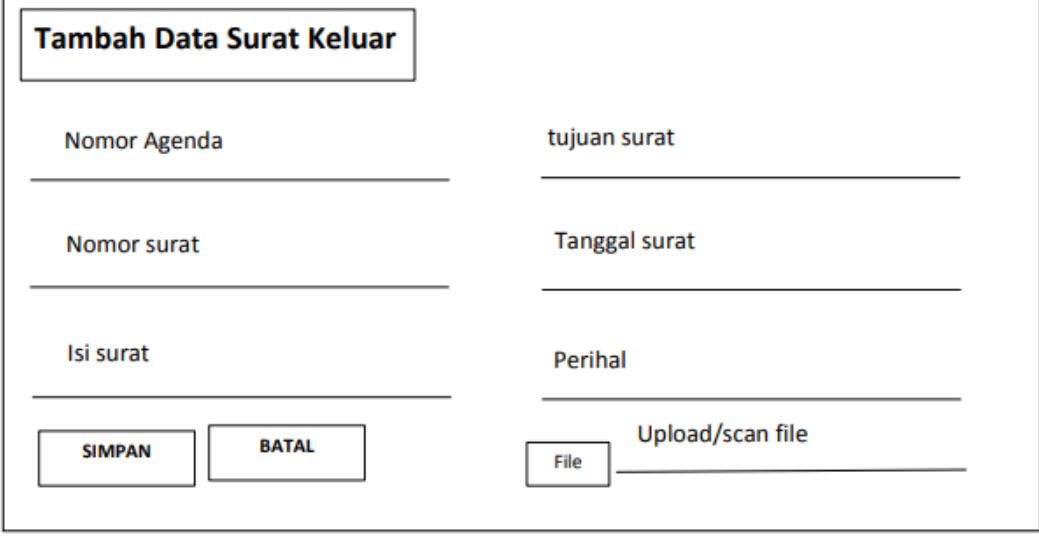

**Gambar 3.13** Halaman Tambah Data Surat Keluar

 $\frac{1}{1}$ 

#### **3.7.7 Halaman Edit Surat Masuk**

Halaman edit surat masuk digunakan untuk mengedit surat masuk apabila ada kesalahan pada surat masuk yang telah dimasukkan. Halaman edit surat masuk dapat dilihat pada gambar 3.14.

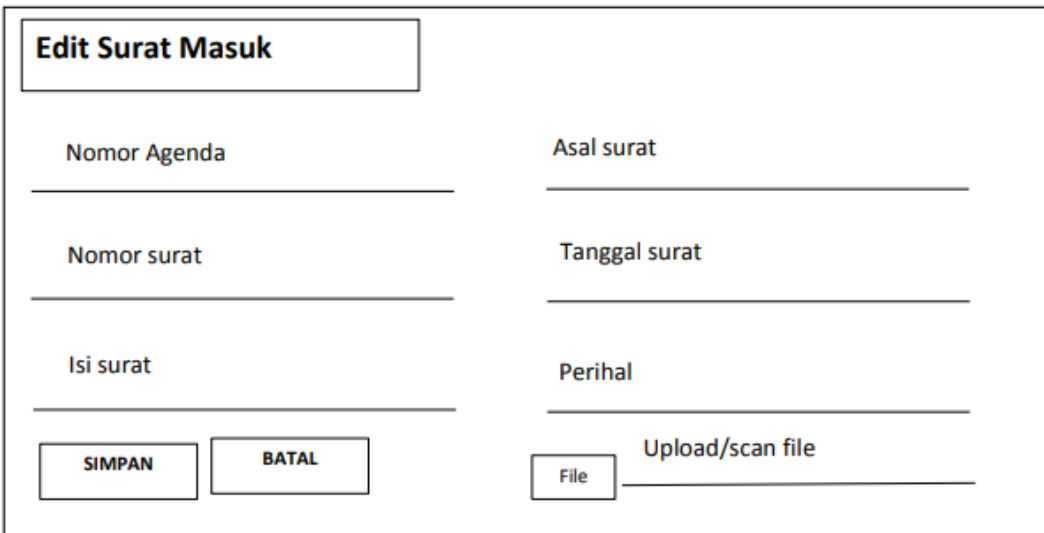

#### **3.7.8 Halaman Edit Surat Keluar**

Halaman edit surat masuk digunakan untuk mengedit surat keluar apabila ada kesalahan pada surat keluar yang telah dimasukkan. Halaman edit surat masuk dapat dilihat pada gambar 3.15.

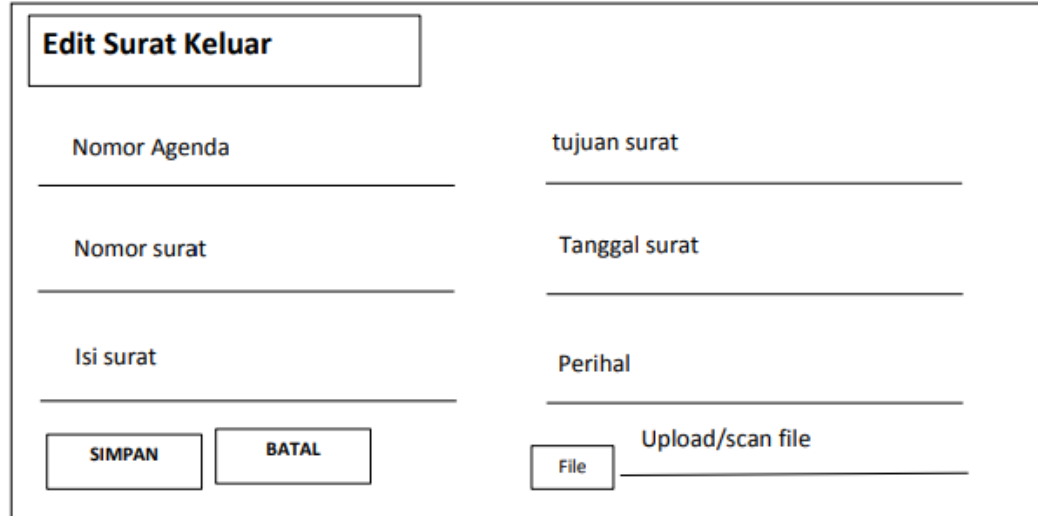

#### **Gambar 3.15** Halaman Edit Surat Keluar

# **3.7.9 Halaman Disposisi**

Halaman disposisi digunakan untuk memberikan disposisi surat masuk maupun surat keluar untuk ditujukan ke tujuan surat. Halaman disposisi surat dapat dilihat pada gambar 3.16.

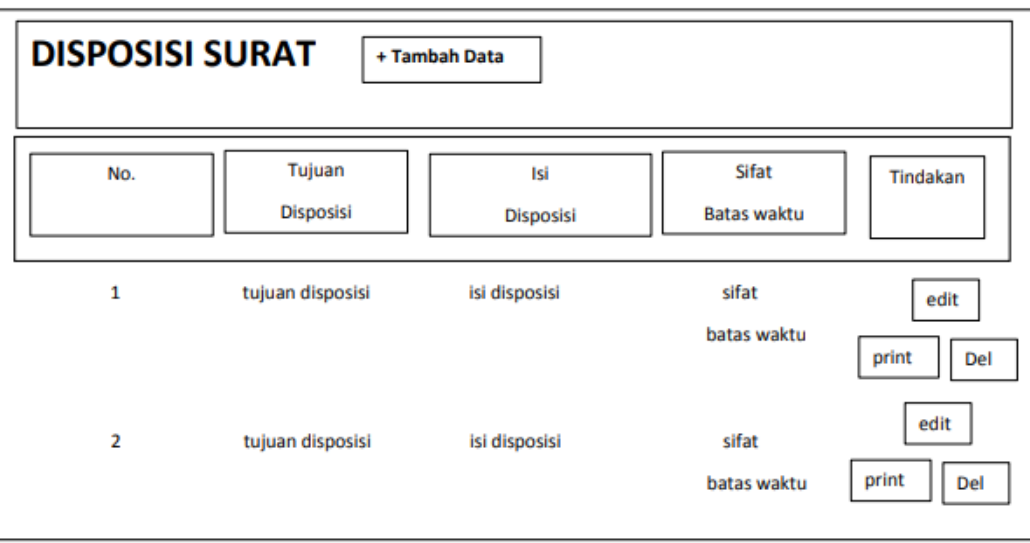

**Gambar 3.16** Halaman Disposisi Surat

# **3.7.10 Halaman Tambah Disposisi**

Halaman tambah disposisi digunakan untuk menambah disposisi pada surat masuk maupun surat keluar. Halaman disposisi dapat dilihat pada gambar 3.17.

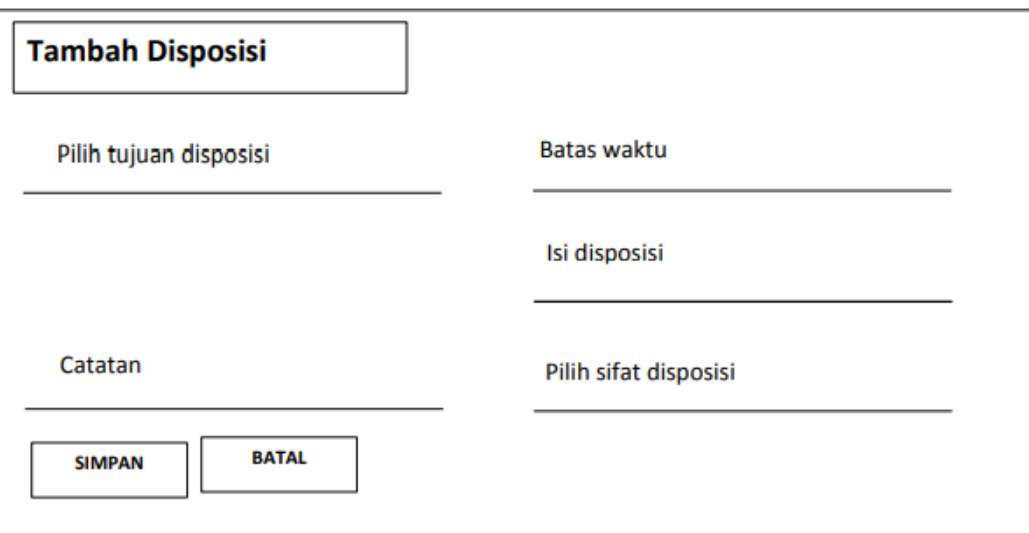

**Gambar 3.17** Halaman Tambah Disposisi.

#### **3.7.11 Halaman Edit Disposisi**

Halaman edit disposisi surat digunakan untuk mengedit disposisi yang telah dimasukkan sebelumnya pada surat masuk maupun keluar. Halaman disposisi dapat dilihat pada gambar 3.18.

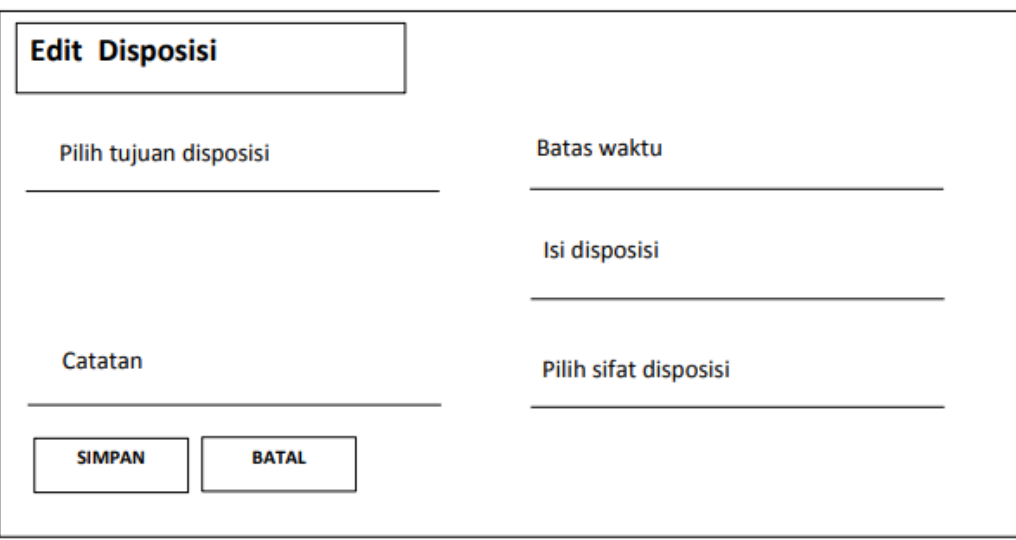

**Gambar 3.18** Halaman Edit Disposisi

# **3.7.12 Halaman Cetak Agenda Surat Masuk**

Halaman cetak agenda surat masuk digunakan untuk mencetak seluruh agenda surat masuk. Halaman cetak agenda surat masuk dapat dilihat pada gambar 3.19.

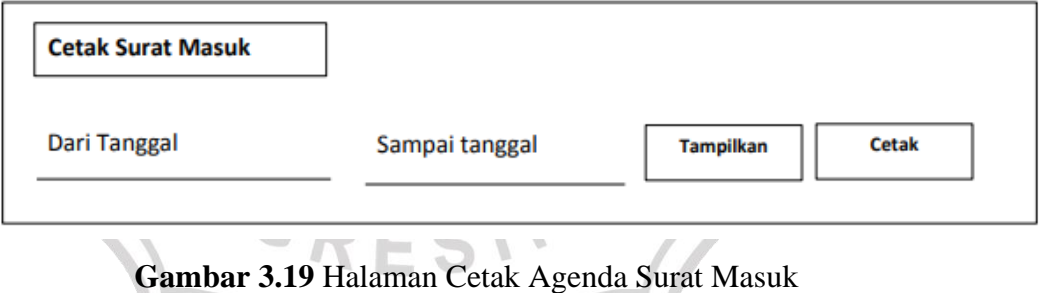

#### **3.7.13 Halaman Cetak Agenda Surat Keluar**

Halaman cetak agenda surat keluar digunakan untuk mencetak seluruh agenda surat masuk. Halaman cetak agenda surat keluar dapat dilihat pada gambar 3.20.

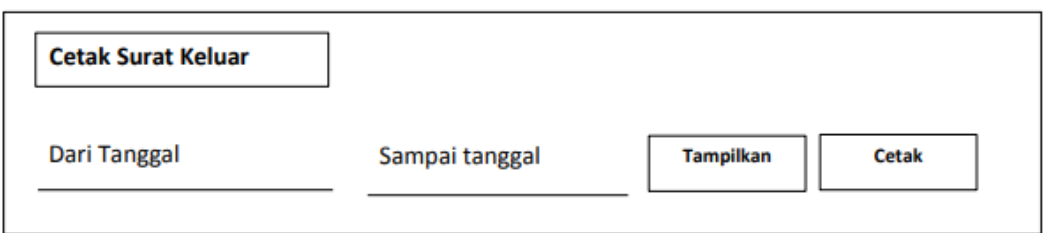

**Gambar 3.20** Halaman Cetak Surat Keluar

#### **3.7.14 Halaman Galeri Surat Masuk**

Halaman galeri surat masuk digunakan untuk menampilkan bentuk surat masuk. Halaman galeri surat masuk dapat dilihat pada gambar 3.21.

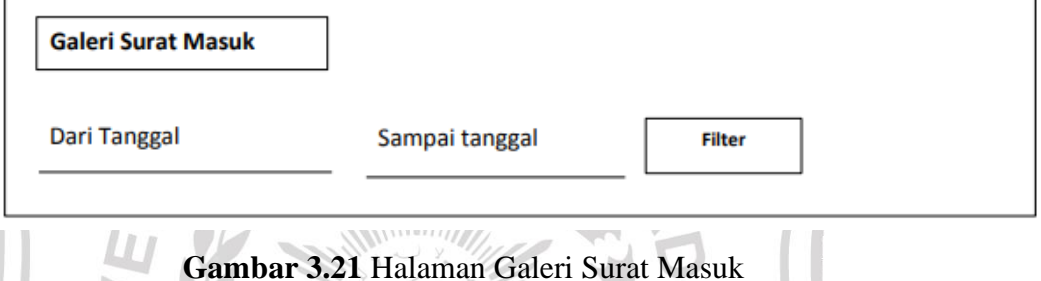

### **3.7.15 Halaman Galeri Surat Keluar**

`Halaman galeri surat keluar digunakan untuk menampilkan bentuk surat keluar Halaman galeri surat keluar dapat dilihat pada gambar 3.22

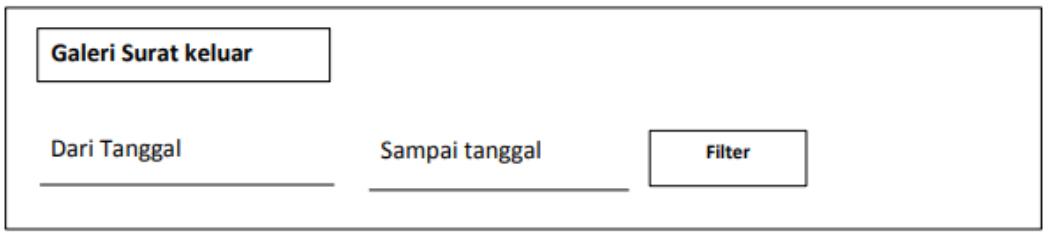

**Gambar 3.22** Halaman Galeri Surat Keluar

#### **3.7.16 Halaman Pengaturan Instansi**

Halaman pengaturan instansi digunakan untuk mengubah profil instansi.

Halaman pengaturan instansi dapat dilihat pada gambar 3.23.

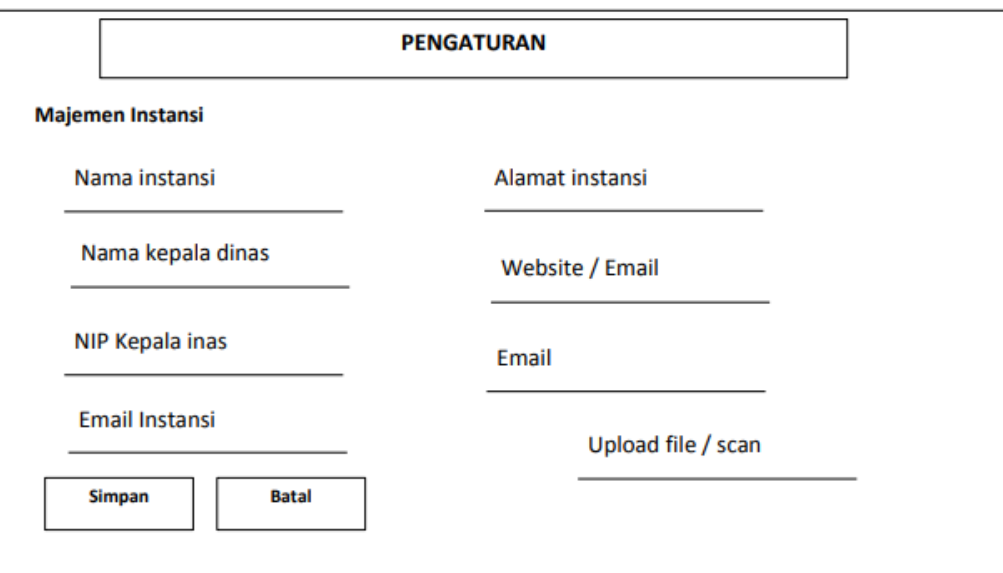

# **Gambar 3.23** Halaman Pengaturan Instansi

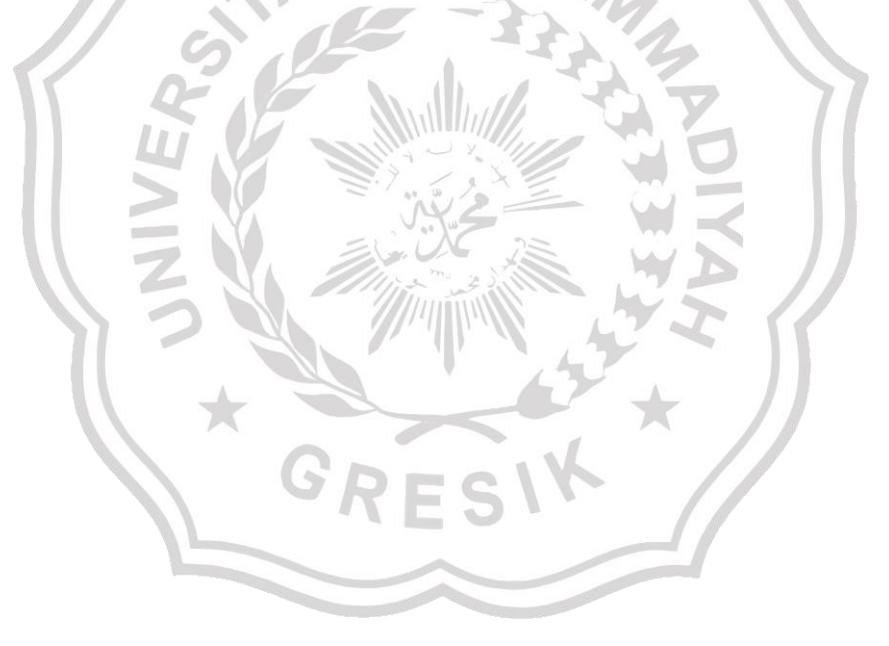